Муниципальное бюджетное общеобразовательное учреждение «Основная общеобразовательная школа № 17»

Доклад на тему:

# **«Средства создания электронных учебных пособий»**

Подготовила учитель информатики Соколатова Л.И.

Старый Оскол 2013

## **Содержание**

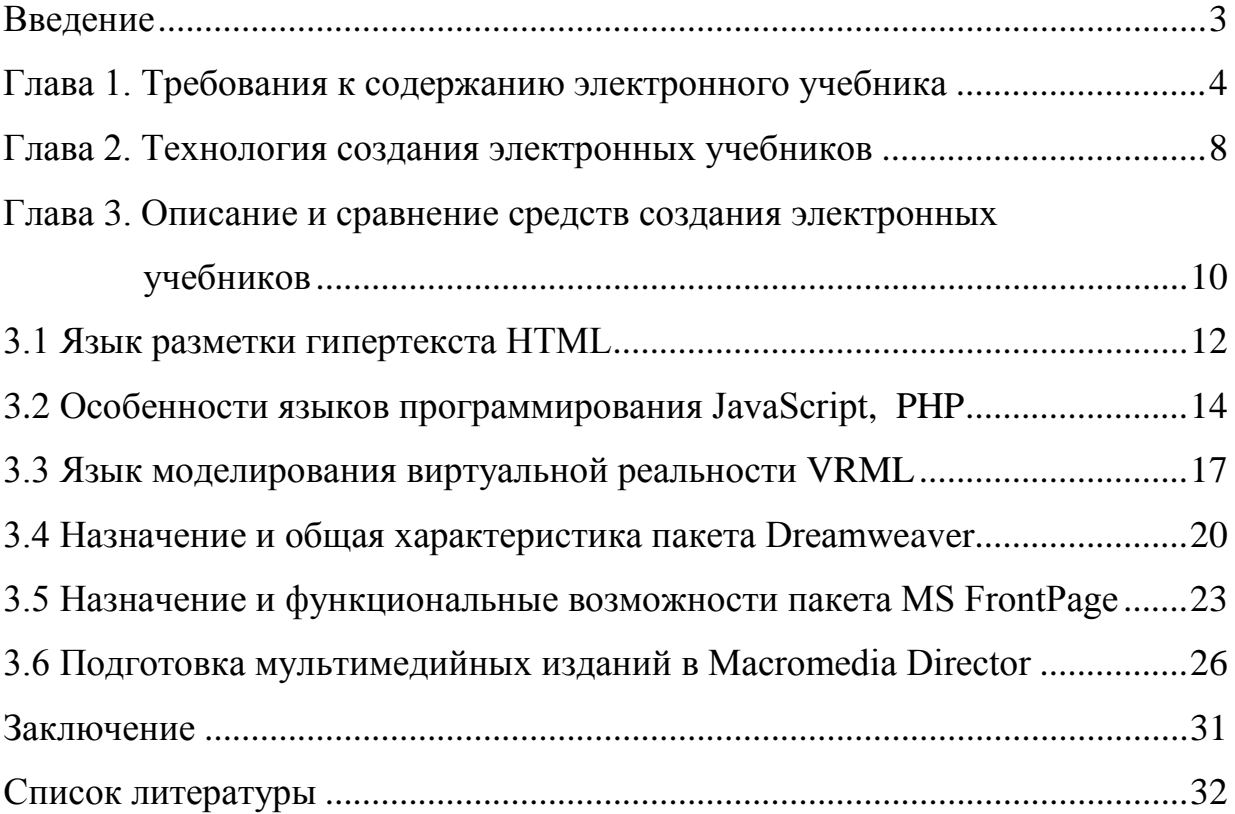

#### **Введение**

 В настоящее время, в условиях стремительного проникновения информационно-коммуникационных технологий (ИКТ) в систему образования, актуальной становится задача внедрения и широкого использования электронных учебников как средства обучения. Высокая скорость появления новейших достижений в области науки, техники, информационных технологий требует от учителя применения в процессе обучения актуальной, передовой информации. Современный учитель, активно использующий ИКТ в своей профессиональной деятельности, не остаётся в стороне от разработки электронных средств обучения.

 Электронные учебники (ЭУ), как и другие образовательные технологии, не являются альтернативой формы подачи материала, выполнения упражнений и контроля знаний.

 ЭУ расширяют возможности выбора для учителя при организации учебного процесса, не исключая использования технологий совместно с традиционными учебниками, а также живого общения учителя с учениками.

 ЭУ позволяют обогатить школьный курс обучения. Высокая степень наглядности материала, взаимосвязь различных компонентов курсов, интерактивность, мультимедийность делают электронный учебник незаменимым помощником, как для ученика, так и для учителя.

 Применение ЭУ в учебном процессе дает возможность дифференцировать работу учащихся в соответствии с уровнем их подготовки, учесть интересы каждого ученика, а также такие «сопутствующие плюсы», как развитие навыков по использованию компьютерных систем и психологическую адаптацию учащихся к информационно-коммуникационной среде.

В данной работе рассматриваются средства создания ЭУ.

 Задачи работы – изучить литературу по теме работы; проанализировать и систематизировать требования к содержанию и структуре ЭУ; рассмотреть технологию создания ЭУ; провести обзор средств создания ЭУ.

#### Глава 1. Требования к содержанию электронного учебника

При создании электронного учебника необходимо соблюдать определенные требования[7], [14]:

- психофизиологические требования;
- требования к электронным учебникам как к дидактическому материалу;
- требования к электронным учебникам как к средству информационных технологий.

Психофизиологические требования. Разные воспринимают люди  $\overline{M}$ информацию, запоминают a также думают по-разному. Для учета индивидуальных особенностей памяти в электронных учебниках желательна возможность различной последовательности изложения одного и того же материала в зависимости от типа ведущей системы памяти (например, зрительной или слуховой). При наличии средств мультимедиа изложение материала лучше перемежать: текст, голосовое объяснение, графическое представление материала.

Рекомендации, которые необходимо учитывать при создании ЭУ[3]:

- 1. Дизайн и оформление не должны отвлекать ученика от учебного процесса.
- 2. Шрифт электронного учебника должен быть не слишком крупным и не слишком мелким. Набор текстов должен быть небольшой.
- 3. Нельзя представлять текст на темном фоне. От этого устают глаза, теряется внимание.
- 4. Анимация, используемая в учебнике, должна наглядно демонстрировать способы решения задач.
- 5. При использовании звука необходимо учитывать, что от его качества зависит не только возможность усвоения материала, но и эстетическое содержание учебника.

Дидактические требования. Среди основных требований при создании электронных учебников для образовательного процесса (научности, доступности, проблемности) большое внимание уделяется наглядности обучения: чувственному восприятию изучаемых объектов.

Электронный учебник должен в полной мере использовать современные информационные мультимедийные технологии  $\overline{M}$ возможности. предоставляемые компьютером[6]:

а) представление процессов и явлений (физических, химических и др.) в динамике;

б) компьютерное моделирование процессов и объектов, требующих для своего изучения уникальных или дорогостоящих оборудования, материалов, реагентов, а также опасных для жизни и здоровья человека, и их наглядное представление;

в) организация подсказок, ссылок;

г) быстрое проведение сложных вычислений с представлением результатов в цифровом или графическом виде;

д) оперативный самоконтроль знаний студента при выполнении ИМ упражнений и тестов.

Современные рекомендации к содержанию ЭУ[9], [14]:

1. Теоретическая часть, в основе которой – гипертекст с внедренными в него рисунками, таблицами, аудио- и видеосюжетами, компьютерными моделями И Т.П.

2. Практическая часть, где представлены пошаговые решения типичных задач и упражнений по данному учебному курсу, а также ссылки на соответствующие разделы теоретического курса. Лабораторный практикум может быть выделен в самостоятельный программный продукт.

3. Контрольная часть - набор тестов, включающий как вопросы по теоретической части, так и решение задач и упражнений.

4. Справочная часть, которая может включать в себя: предметный указатель (система поиска): таблицы основных констант, размерностей, физикохимических свойств и т.п.; сводки основных формул; другую необходимую информацию в графической, табличной любой ИЛИ другой  $\phi$ opme.

5.Система помощи, содержащая описание правил работы с компьютерным учебником и методические рекомендации.

 *Информационно-технические требования.* К разрабатываемым учебным материалам необходимо предъявить такие требования как[1]:

- Возможность адаптации и оптимизации пользовательского интерфейса под индивидуальные запросы обучаемого. В частности, имеется в виду возможность использования как текстовой или гипертекстовой, так и фреймовой структуры учебника, причем количество фреймов, их размеры и заполнение может изменяться.
- Возможность использования дополнительных (по сравнению с печатным изданием) средств воздействия на обучаемого (мультимедийное издание), что позволяет быстрее осваивать и лучше запоминать учебный материал. Особенно важным представляется включение в текст пособия анимационных моделей. Положительный эффект можно достигнуть и с помощью звукового сопровождения, соответствующего лекторскому тексту.
- Возможность построения простого и удобного механизма навигации в пределах электронного учебника. В печатном издании таких возможностей две: оглавление и колонтитулы, иногда к ним также относят глоссарий. Однако для практической реализации этих возможностей необходимо листать страницы учебника. В электронном пособии используются гиперссылки и фреймовая структура или картыизображения, что позволяет, не листая страниц, быстро перейти к нужному разделу или фрагменту и при необходимости так же быстро возвратиться обратно. При этом не требуется запоминать страницы, на которых были расположены соответствующие разделы.
- Развитый поисковый механизм не только в пределах электронного учебника, но и вне его. В частности, по гипертекстовым ссылкам можно перемещаться по тексту издания, просматривать рисунки, обращаться к другим изданиям, ссылки на которые имеются в нем (литература и пр.),

даже написать электронное письмо автору пособия с просьбой объяснить учебника. При использовании сетевых ИЛИ иные положения Te обучающих структур возможно обсудить положения учебника с другими студентами (в электронном читальном зале), оставаясь на своем рабочем месте.

- $\bullet$ Возможность встроенного автоматизированного контроля уровня знаний студента.
- Возможность адаптации изучаемого материала к уровню знаний студента, следствием чего является улучшение восприятия и запоминания информации. Адаптация основана на использовании слоистой структуры издания, причем в соответствии с результатами тестирования студенту предоставляется слой, соответствующий уровню его знаний.
- Возможность взаимодействия между студентом и элементами учебника.  $\bullet$ быть тестирование, моделирование Это может процессов. Если тестирование подобно собеседованию с преподавателем, то участие в моделировании процессов можно сопоставить  $\mathbf c$ приобретением практических навыков в процессе производственной практики в реальных или приближенных к ним условиях производства.

На основе вышесказанного необходимо заключить, что наиболее эффективными станут разработки электронных учебников, если «три подхода» будут объединены.

Основным ориентиром при создании электронных учебников должен быть конечный пользователь. И в зависимости от того, является ли он преподавателем или учащимся, учебник должен быть по-разному построен. Подход к созданию электронного учебника в первую очередь зависит от возраста обучаемых (младший, средний, старший школьный возраст, студент профессионального училища, техникума или вуза); во-вторых, от того, для какой из форм преподавания (контроль, освоение нового материала, самостоятельное закрепление усвоенного, повторение и т.д.)

 $\overline{7}$ 

предназначен программный продукт. В зависимости от этого электронный учебник должен быть по-разному реализован.

#### **Глава 2. Технология создания электронных учебников**

Технология создания ЭУ включает следующие этапы[10],[14]:

*1. Определение целей и задач учебника.* В зависимости от целей обучения электронные учебники могут быть нескольких типов: предметноориентированные; для изучения отдельных предметов общеобразовательного цикла в конкретном классе; предметноориентированные электронные учебники для изучения отдельных разделов предметов общеобразовательного цикла при сквозном изучении материала; предметно-ориентированные электронные тренажеры с наличием справочного учебного материала; электронные автоматизированные системы развития способностей.

*2. Разработка структуры учебника.* При разработке электронного учебника необходимо первоначально выработать его структуру, порядок следования учебного материала, вид навигации по разделам. Все структурные единицы электронного учебника и их компоненты должны быть взаимосвязаны. Каждый компонент в указанных разделах электронного учебника должен быть доступен пользователю из любого другого компонента.

*3. Разработка содержания по разделам и темам учебника.* При разработке содержания отдельных тем необходимо ранжировать учебный материал по степени сложности восприятия и степени сложности подачи. В ходе этой работы выделяются: основное ядро учебного материала, второстепенные моменты в изучении учебного материала, связи с другими темами учебного курса; подбираются практические разноуровневые многовариантные задания по каждой теме и иллюстрации, графики, видеофрагменты, демонстрации к понятиям, формулировкам, событиям.

*4. Подготовка сценариев отдельных структур электронного учебника.* Сценарий электронного учебника - это покадровое распределение содержания

учебного курса и его процессуальной части в рамках программных структур разного уровня и назначения. Процессуальная часть включает в себя то, что необходимо представить на экране монитора для раскрытия и демонстрации содержательной части. Программные структуры разного уровня – это компоненты мультимедийных технологий: гипертекст, анимация, звук, графика и т.д. Использование этих средств носит целенаправленный характер: для активизации зрительной и эмоциональной памяти, для развития познавательного интереса, повышения мотивации учения.

*5. Программирование.* В реализации этого этапа участвуют: постановщик курса, программист, дизайнер, психолог. Работа начинается с создания основных шаблонов кадров будущего ЭУ; они различаются в зависимости от назначения кадра: разместить познавательный материал, подкрепить его рисунком, анимацией, графиком и т.п. После создания основных шаблонов кадров процесс программирования упрощается, делается более целенаправленным.

*6. Апробация.* После создания ЭУ с ним работают преподаватели, учителяпредметники. Это делается первоначально на практических семинарах, затем – на курсах повышения квалификации соответствующего профиля учителей, в условиях реального школьного учебного процесса. Мнение пользователей об ЭУ, их замечания крайне важны для разработчиков; их учитывают, на их основе вносят в курс корректировки.

*7. Корректировка содержания учебника по результатам апробации.* По результатам апробации проводится корректировка программ ЭУ. Эта работа может касаться сценарной линии учебника, его структуры, а также неточностей и ошибок в ответах при работе с заданиями и др.

*8. Подготовка методического пособия для пользователя.* Оно может содержать следующие материалы: содержание отдельных программных модулей; задания, тесты, предлагаемые после изучения каждой темы; примерное тематическое планирование с указанием места использования данного электронного учебника; инструкцию для работы с ЭУ.

# Глава 3. Описание и сравнение средств создания электронных учебников

Средства создания электронных учебников можно разделить на группы, используя комплексный критерий, включающий такие показатели, как назначение  $\overline{\mathbf{M}}$ выполняемые функции. требования к техническому обеспечению, особенности применения и др. В соответствии с указанным критерием возможна следующая классификация [14]:

1. Традиционные алгоритмические языки. Характерные черты учебников. средствами электронных созданных прямого программирования:

а) большие затраты времени и трудоёмкость;

отсутствие аппаратных ограничений, т.е.  $\sigma$ ) возможность создания электронного учебника, ориентированного на имеющуюся в наличие техническую базу;

в) сложность модификации и сопровождения;

г) разнообразие стилей реализации (цветовая палитра, интерфейс, структура и др.).

Пример – языки программирования Delphi,  $C_{++}$ , Visual Basic.

средства общего назначения (ИСОН). ИСОН 2. Инструментальные обеспечивают следующие возможности:

а) формирование структуры электронного учебника;

б) ввод, редактирование и форматирование текста;

в) подготовка графической информации;

г) подготовка звуковых и анимационных фрагментов;

д) подключение исполняемых модулей, реализованных с применением других средств разработки;

е) возможность создания электронного учебника лицами, которые не являются квалифицированными программистами;

ж) существенное сокращение трудоемкости и сроков разработки

электронного учебника;

з) невысокие требования к компьютерам и программному обеспечению.

Пример – пакет Microsoft Office.

*3.Средства мультимедиа*[1],[11]*.* Под средствами мультимедиа понимают комплекс аппаратных и программных средств, позволяющих пользователю общаться с компьютером, используя разные среды: графику, гипертексты, звук, анимацию, видео. Несомненным достоинством и особенностью мультимедийной технологии являются следующие возможности:

а) обеспечение наглядности учебного материала;

б) повышение усвояемости материала;

в) возможность работы с различными приложениями (текстовыми, графическими, звуковыми редакторами, картографической информацией);

г) возможность хранения большого объема информации на одном носителе (например, 30-45 минут видеозаписи, до 7 часов звука);

д) «свободная» навигации по информации и выхода на оглавление в любой точке программного продукта и др. *4. Гипертекстовые средства.*[1],[2],[12] Пример – HTML, PHP, JavaScript, Dreamweaver и др. Идея гипертекста состоит в том, чтобы дать возможность человеку воспринимать информацию в последовательности, отвечающей его интересам. Сегодня гипертекстовый документ представляет собой множество фрагментов информации (статей), объединенных в некоторую сетевую структуру. В качестве информационных фрагментов могут выступать текст, графический образ, анимация, видеоролики, программа. Позволяя устанавливать связи и обеспечивая переходы по этим связям, гипертекстовые системы начинают выполнять более развитые функции обработки текстовой и иной информации. Укажем некоторые из них:

а) поддержка ссылочных связей (вызов текста или иного фрагмента, на который дается ссылка);

б) поиск информации в программах просмотра;

в) ведение наращиваемой структуры издания;

г) навигация по связям с целью изучения или усвоения знаний об освещенной в издании предметной области;

д) запоминание «путей», компоновка в ходе навигации линейных текстов; е) автоматическое построение из гипертекстовой сети связных текстов с использованием эвристических алгоритмов;

ж) встраивание в текст других компонентов электронного издания;

з) организация демонстрации электронного издания.

### 3.1 Язык разметки гипертекста HTML

HTML (Hyper Text Markup Language, язык разметки гипертекста) – это язык Всемирной паутины.[2],[12] Все web-документы отформатированы с HTML, и все гиперссылки, которые позволяют легко помощью языка перемещаться со страницы на страницу, также созданы средствами HTML.

Особенности языка НТМІ :

- форматирование текстовой части осуществляется с помощью команд, задающих стиль шрифта, заголовков, таблиц и фреймов;
- $\bullet$ имеется возможность включения гиперссылок, указывающих на другой web-документ, службу Интернета, мультимедийные файлы и или приложения, разбросанные по всему миру;
- язык имеет широкий выбор средств макетирования;
- с помощью команд языка можно создавать таблицы. списки  $\mathbf{M}$ форматировать текст;
- средствами языка графические изображения можно включать прямо в  $\bullet$ HTML-документы; ЭТИ изображения также МОГУТ служить гиперссылками;
- имеется возможность создания карт-изображений, содержащих активные области. Это позволяет использовать разные части одного рисунка в качестве ссылок. Возможно включение интерактивных компонентов, таких как заполняемые формы и программы, работа с которыми требует участия самого пользователя.

**HTML** Используемые коды языка совместимы современными  $\mathbf{c}$ браузерами.

От простого текстового файла HTML-документ отличает Tezu HTML. присутствие кодов разметки, которые называются тегами. Эти коды являются составными частями самого документа; ОНИ управляют форматированием и определяют макет готового документа, формируют ссылки на другие документы и др. НТМL-коды разметки окружены специальными маркерами, с помощью которых они отделяются от основного текста документа. Мы печатаем их, используя два главных символа, с помощью которых и задаются инструкции по разметке. Этими символами являются угловые скобки, «<» и «>».

Элементы HTML. Некоторые теги (например, тег <BR> - перевод строки) могут вставляться в нужное место документа. Другие управляющие коды встречаются симметричными парами. При этом завершающий код отличается от открывающего символом «/». Например, <H1> Заголовок </H2>. В таких случаях два тега и часть документа, отделенная ими, образуют блок, называемый HTML-элементом.

Атрибуты. Для каждого тега определяется множество атрибутов. Спецификация атрибута:

а) имя атрибута, например WIDTH;

б) знака равенства  $(=);$ 

в) значения атрибута, например "80".

Структура документа. Команды структуры определяют документ HTML в целом и указывают начала и концы его отдельных частей. Общая структура гипертекстового документа имеет вид:

 $<$ HTML $>$ 

 $<$ HEAD>

 $\langle TITLE \rangle$ 

Заголовок окна

 $\langle$ TITLE>

 $\langle$ HEAD>  $\langle BODY \rangle$ Текст документа  $<$ /BODY>  $<$ /HTML>

#### 3.2 Особенности языков программирования JavaScript, PHP

Все языки программирования, используемые для создания гипертекстовых документов, можно разделить на две большие группы. К первой относятся те их них, код которых выполняется на компьютере посетителя сайта - в его браузере. Например, JavaScript.[2], [12] Он является вложенным в HTML, но не дублирует его функциональные возможности. В результате все методы оформления web-страниц осуществляются языком HTML, а JavaScript предоставляет возможность «динамизации» web-публикаций. Скрипты можно располагать в любом месте HTML-страницы. При этом они обрамляются тегами <SCRIPT> </SCRIPT>.

Популярность языка JavaScript связана с его широкими возможностями по взаимодействию с элементами web-страницы без её перезагрузки. Это позволяет прятать и показывать фрагменты дизайна, перемещать их и менять оформление. Путём таких лействий можно создавать презентационные эффекты, меню, небольшие игры, обрабатывать данные форм и управлять содержимым.

Поддержка слоёв. Слои представляют собой фрагменты HTML, которые можно размещать на web-странице путём наложения их друг на друга с точностью до пикселя. Слои все больше приобретают признание как средство верстки web-страниц и создания различных эффектов. Частично это связано с тем, что их параметры легко меняются динамически через скрипты, что дает возможность создавать меню и другие выразительные средства дизайна.

Работа с формами. Через скрипты легко получать и обрабатывать любые данные форм, это позволяет проверить информацию на правильность ввода перед ее отправкой на сервер. Так, если в текстовом поле просят ввести число, следует сразу пресекать возможность ввода нечисловых символов.

*Работа с изображениями.* Через скрипты можно делать предварительную загрузку изображений. Еще до прямого обращения к изображениям, браузер перемещает их в свою память, чтобы по мере необходимости быстрее отразить в документе. Основные параметры изображений, такие как ширина, высота картинок и адрес графического файла, тоже можно менять динамически. Это позволяет создавать эффект перекатывания, когда рисунок меняется на другой при наведении на него курсора мыши и обратно, когда курсор уводится с изображения. Подобным методом делаются и галереи фотографий – смена изображений происходит в пределах одной страницы.

*Работа с cookies.* JavaScript поддерживает полноценную работу с cookies – небольшие текстовые файлы на локальном компьютере, в которых сохраняется техническая информация. Cookies можно использовать для сохранения даты последнего посещения читателя, паролей, а также любой информации о действиях посетителя на сайте. *Отслеживание событий.* Событием называется определенное действие пользователя или изменение состояния документа. JavaScript отслеживает большинство событий и позволяет определить реакцию на них. Например, при загрузке web-страницы происходит событие onLoad. Если необходимо запустить скрипт сразу после загрузки документа, следует этому событию назначить функцию, которая будет выполняться при его наступлении.

*Создание новых окон.* Скрипты позволяют создавать новые окна, задавать у этих окон вид отображения и формировать их содержимое. *Математические функции.* JavaScript содержит все необходимые арифметические операции, поддерживает все стандартные математические функции, как с целыми числами, так и с плавающей точкой. *Управление содержимым документа.* Через метод write() можно вставлять

любую информацию в уже созданный документ, например, сегодняшнюю дату.

**Bo** вторую группу попадают те языки, программы на которых выполняются на том компьютере, где расположен web-сервер. Например, PHP.

PHP - это язык программирования, предназначенный для создания сайтов, позволяющий автоматизировать работу с сайтом. Это скрипт-язык, встраиваемый в HTML. Отличие PHP от JavaScript состоит в том, что PHPскрипт выполняется на сервере, а клиенту передается результат работы, тогда как в JavaScript код полностью передается на клиентскую машину и только там выполняется.

особенности PHP. функциональные языка Рассмотрим некоторые Работа с базами данных. Одной из отличительных особенностей языка РНР является интеграция web-страниц с базами данных. В настоящее время поддерживается широкий перечень баз данных: Oracle, FilePro, MySQL, Sybase и др.

Аутентификация пользователя средствами РНР. Эта функция в языке РНР доступна только при использовании модуля Apache, в который включён PHP-скрипт, использующий специальную функцию Header(). С её помощью осуществляется отправка сообщения "Authentication Required" браузеру пользователя, открывающая диалоговое окно Username/Password, в котором пользователю предлагается заполнить поля username и password. После их заполнения сервером осуществляется вызов URL-адреса пользователя с дополнительными переменными. Имя пользователя и введенные им быть зафиксированы базе параметры МОГУТ  $\bf{B}$ ланных. Создание GIF-файлов. Для этого необходимо скомпилировать PHP с библиотекой функций изображений - GD.

Загрузка файлов. РНР может принимать файлы, загруженные из браузера. РНР-аутентификация и функции манипулирования файлами обеспечивают контроль над тем, кому позволять загружать файлы и какие операции можно

файлом, был **ВЫПОЛНЯТЬ**  $\mathbf{c}$ если **OH** загружен. Cookies. Это механизм для сохранения данных в удаленном браузере, используемом для поддержки процедуры обмена или идентификации ответа пользователей.

Функции РНР весьма разнообразны. Помимо указанных выше они включают: календарные функции, функции даты и времени, функции URL, функции динамической загрузки и др.

Функции JavaScript позволяют работать только с ресурсами клиентской машины и только с вашей локальной файловой системой. Скрипты остаются видны в коде страницы, что не обеспечивает безопасности, секретности или соблюдения авторских прав. Программы на PHP, так же как и на JavaScript, встраиваются в тело страницы, но возвращают пользователю только результат выполнения.

#### 3.3 Язык моделирования виртуальной реальности VRML

В некоторых случаях бывает полезно встроить трехмерное изображение в гипертекстовый документ. Для решения этой проблемы был разработан специальный язык описания трехмерной среды - виртуальной реальности. Этот язык получил название VRML - Virtual Realiti Modeling Language язык моделирования виртуальной реальности.[2],[12] Этот язык позволяет описать пространственную модель объекта. По этой модели проигрыватель трехмерных сцен воспроизводит изображение.

В основе языка VRML лежат три основные понятия: форма, сцена и объект

Формы представляют собой объёмные выпуклые геометрические фигуры, для которых определены операции добавления к уже присутствующим в виртуальном мире объемным телам и вычитания из них. Формы играют роль построении элементов конструкции при виртуального мира. Сиеной называется создаваемое трехмерное пространство. Любая сцена может включать две различные части: «статическую» и «мобильную».

Статическая часть сцены образуется добавлением объёмных фигур из галереи форм или удалением частей объёма уже имеющихся в сцене фигур при операциях вычитания форм. Эта часть сцены представляется в виде набора отдельных граней, причем каждая грань принадлежит самой сцене, а не какому-либо телу в ней. Поэтому никакие фрагменты статической части сцены не могут быть перемещены или изменены в размерах независимо от других.

 Мобильная часть сцены образована объектами. Они также могут содержать статическую часть, взаимное положение фрагментов которой нельзя изменить. Однако положение, ориентация, пропорции и размеры объекта в сцене могут быть изменены.

*Объект* представляет собой как бы сцену в сцене, построенную в своей собственной системе координат, с другим, изменяемым пользователем началом отсчёта, направлением и масштабом осей. Совокупность объектов и их взаимную подчиненность в сцене можно наглядно отобразить в виде иерархической древовидной структуры. Все узлы дерева, за исключением узла сцены-корня, образуют её мобильную часть, размеры и структура которой могут изменяться независимо от геометрических фигур статической части сцены.

 Каждая грань объекта в виртуальном мире имеет набор свойств, описывающих её материал: цвет, текстуру, прозрачность.

*Цвет.* Пользователь может задать цвет любой грани. При этом вся грань будет окрашена в виртуальный цвет не равномерно, а с учётом ее ориентации по отношению к источнику света в сцене.

*Текстура.* На грань можно наложить изображение. Текстура будет наложена на всю грань, с автоматическим повтором рисунка, если размеры грани больше размеров элемента изображения текстуры.

*Прозрачность.* Можно установить коэффициент прозрачности материала грани. Например, если прозрачность материала 50%, то грань станет

полупрозрачной, и в окне будут видны как её материал, так и предметы, расположенные позади неё.

Объекты, описываемые VRML-программой, называют узлами. При создании трехмерных объектов можно использовать встроенные узлы, такие, как конусы, цилиндры, кубы и сферы. Описав форму объекта, задают текстуру, освещённость, положение камеры и трансформацию объектов. Узлы также могут представлять собой программные блоки, a He пространственные объекты. Средства программирования поведения и отслеживания событий - это основные компоненты, которые делают миры VRML интерактивными. Возможно перемещение в трехмерном мире web, представленном в VRML-браузере, с помощью виртуальных средств управления, которые приводятся в действие с помощью клавиатуры или мыши. При приближении к узлу с запрограммированным поведением он «оживает», используя методы анимации. Анимированный узел передаёт сведения о событии другому узлу. Узел, которому передано сообщение о событии, обрабатывает его. Такой узел называют «обработчиком событий».

Чтобы обработчик событий смог выполнить свою задачу, он должен иметь доступ к системному времени. Для того, чтобы синхронизировать время в мире VRML, используется датчик времени - особый тип узла. Указав промежутки времени, можно запрограммировать скорость изменения относительного положения объекта и тем самым «оживить» объект.

Особенности VRML:

а) язык VRML предназначен для описания трехмерных изображений и  $\mathbf{c}$ формами, сценариями, объектами. описывающими оперирует геометрические фигуры и их расположение в пространстве;

собой  $\sigma$ ) VRML-файл представляет обычный текстовый файл. интерпретируемый браузером. Поскольку большинство браузеров не имеет встроенных средств поддержки Vrml, для просмотра Vrml-документов может использоваться вспомогательная программа Vrml-браузер, например

Live 3D или CosmoPlayer. Как и в случае с HTML, один и тот же VRMLдокумент может выглядеть по-разному в различных VRML-браузерах; в) в VRML используется трёхмерная декартова система координат.

#### **3.4 Назначение и общая характеристика пакета Dreamweaver**

 Программный пакет Dreamweaver предназначен для проектирования различных сайтов, в том числе - сайтов издательств, одной из задач которых является распространение электронных изданий.[1],[2],[8] Данный пакет интегрирован с точки зрения используемых технологий в группу программных продуктов фирмы Macromedia, которая завоевывает все более прочные позиции на рынке средств Web-дизайна.

 Dreamweaver автоматизирует работу над web-страницей; к его функциональным возможностям относятся:

• С помощью Dreamweaver можно создавать web-сайты, независимые от серверной платформы и браузера конечного пользователя.

• Создание и редактирование www-документов с помощью стандарта языка HTML. Dreamweaver позволяет использовать возможности Dynamic HTML, например анимированные таблицы, слои, формы, фреймы, объекты, и задавать поведение объектов без необходимости написания кода HTML вручную.

• Функция оптимизации под определенный браузер позволяет избежать существующих проблем при работе web-сервера с различными платформами и браузерами.

• Создание карты сайта, позволяющей автору наглядно представить его структуру.

• Создание комплексной компоновки страницы.

• Форматирование и редактирование текстового материала web-публикации; шрифтовое и стилевое оформление web-документов. • Возможность прямого доступа к HTML-коду (в отдельном окне) и параллельного ручного редактирования.

• Возможность работы со слоями. Поддержка позиционируемых динамических слоёв.

• Работа с таблицами.

• Встраивание изображений. Контроль над соответствием атрибутов HEIGT

и WIDTH реальным размерам изображения.

• Работа с палитрами цветов.

• Работа с формами, фреймами.

• Встраивание анимационных Flash-роликов.

• Применение нескольких шаблонов к одной web-странице.

• Развитая система настроек.

• Плавающие панели (палитры) с доступом к свойствам объектов.

• Интеграция с другими приложениями и др.

 Программный пакет Dreamweaver имеет дружественный интерфейс пользователя. Гибкое изменение интерфейса под каждую конкретную ситуацию позволяет более эффективно использовать данную программную среду.

 Несколько компонентов рабочего пространства программного пакета используются практически постоянно:

1). Окно документа, в котором документ отражается почти в таком же виде, как он будет выглядеть в браузере.

2). На панели управления пакетом расположены кнопки для открытия и закрытия наиболее часто используемых контроллеров и пакетов.

3). Панель объектов, которая содержит кнопки-пиктограммы для создания различных компонентов электронных изданий: изображения, таблицы, слои, формы, фреймы и др.

4). Контроллер поведения (свойств) отображает свойства выбранного объекта.

5). Система главного и поддерживающих меню (более низких уровней). 6). Контекстное меню отображает необходимые команды, относящиеся к текущему объекту.

7). Плавающие меню позволяют быстро получить доступ к наиболее часто используемым командам, применяемым к различным компонентам webдокументов.

Лля привлечения интереса пользователей широко используется интерактивность и анимация. С их помощью достигается большая наглядность представления материала и динамическая иллюстрация обсуждаемых процессов в развитии.

В ЭУ интерактивный режим взаимодействия позволяет читателю свободно перемещаться по материалу издания в соответствии с целями поиска ответов на конкретные вопросы, возникающие при изучении материала.

Многие технологические проблемы более наглядно представляются с помощью анимации. Этот подход позволяет приблизить электронное издание к традиционным методикам чтения лекций, где, например, структурная схема системы появляется на доске не сразу, а постепенно, с пояснением основных принципов или особенностей её построения для рассматриваемого класса систем или объектов управления. Тоже самое можно сказать о разнообразном иллюстрированном графическом материале.

В среде Dreamweaver существует несколько возможностей придания интерактивности электронным изданиям и использования в них средств анимации.

Можно использовать линии поведения для выполнения определенных действий в ответ на те или иные события. Например, при организации навигации можно визуально показать выделение кнопки при воздействии на неё курсором мыши.

Контроллер Timeline отображает свойства изображений и слоёв на определённом интервале времени. Например, если необходимо создать анимацию  $\overline{c}$ сложной траекторией движения. Применяются последовательность анимации для различных объектов. Чтобы сберечь время, можно создать последовательность анимации один раз и

применять её к остальным слоям в документе. Эта анимационная последовательность копируется, а затем применяется к другим объектам.

#### **3.5 Назначение и функциональные возможности пакета MS FrontPage**

 Если Dreamweaver используют профессиональные web-дизайнеры, то программный пакет FrontPage ориентирован на привлечение к работе над электронными документами пользователей, не имеющих достаточного опыта в более сложных программных средах.[2] FrontPage, интегрированный в пакет приложений Microsoft Office, в последние годы стал продуктом достаточно широкого использования для подготовки электронных изданий, сочетающим в себе клиентскую и серверную части и обеспечивающим возможности разработки web-сайта в целом и установки его на удаленном сервере.

 Функциональные возможности пакета FrontPage приближены к возможностям пакета Dreamweaver. Рассмотрим основные из них. *Форматирование текста.* Пакет FrontPage предоставляет возможности настройки гарнитуры символов текста, их цвета и размера. Большинство параметров оформления можно изменять, используя кнопки на панели инструментов. В программе поддерживается набор функций форматирования абзацев: установка интервала и центровки, отступов и т.д. Имеется выбор форматирования стилей списков. *Вставка фрагментов кода*. HTML быстро изменяется, и со временем в нем могут появиться новые управляющие теги или их атрибуты, которые в определенных версиях FrontPage не поддерживаются. Тем не менее FrontPage предоставляет возможность вставить любой фрагмент HTML, даже содержащий новые директивы. *Ссылки*. Предоставляется возможность использования закладок (переходов по ссылке внутри текста страницы), позволяющая пользователям перемещаться между разделами текста. Дополнительно задан интерфейс

поиска закладки. Программный пакет FrontPage поддерживает несколько видов ссылок:

• Ссылки на страницы сайта, открытого в данный момент.

• Ссылки на URL-адрес (можно ввести адрес вручную или выбрать из имеющихся ссылок). При работе с гиперссылками предоставляется возможность перетаскивания URL-адреса из проводника или браузера на разрабатываемую страницу.

• Ссылки на локальные файлы.

• Ссылки на адрес электронной почты. Этот тип ссылок позволяет посетителям Web-сайта отправить сообщение по какому-либо конкретному адресу, заданному в ссылке. После ее выбора открывается окно составления сообщения в программе электронной почты.

• Ссылки на новую страницу. Задание такой ссылки влечет за собой открытие диалогового окна создания страницы. Адрес новой страницы будет добавлен в определение ссылки.

*Таблицы*. FrontPage имеет удобный механизм построения таблиц. Таблицу можно задать с помощью меню Table. В Редакторе также существует панель рисования таблиц, из которой при помощи инструментов Карандаш и Ластик можно соответственно рисовать и стирать ячейки таблицы. В Редакторе предусмотрены такие механизмы работы с таблицами, как удаление, вставка и объединение ячеек, установка выравнивания (вертикального и горизонтального) данных внутри таблицы, заливка ячеек определенным цветом. Таблицы Excel и диаграммы Microsoft Office также могут быть встроены в Web-страницу.

*Кадры (фреймы).* Кадры, прямоугольные области на странице, в которых помещается содержание других страниц, поддерживаются в Редакторе. При помощи шаблонов кадрированных страниц можно создавать различные варианты расположения кадров на основной странице. Пакет FrontPage управляет свойствами каждой страницы, представленной в кадре, каждым кадром и основной страницей. При работе с кадрами в Редактор добавляются закладка кода HTML текущего кадра, а также опция просмотра страницы с кадрами или без кадров.

*Изображения*. Важным вопросом является представление изображений в Web-страницах. В FrontPage предусмотрена процедура вставки как стандартных картинок из библиотеки (clip art), так и изображений из графических файлов (используются форматы: \*.gif, \*.jpg, \*.bmp, \*.tif, \*.wmf, \*.ras, \*.pcx, \*.pcd, \*.tag, \*.eps). После вставки изображения выводится панель с кнопками опций редактирования изображений. К ним относятся функции расположения изображения относительно соседних объектов, размещения текста на изображении, поворота и симметричного отображения картинки, управления яркостью и контрастностью, получения фрагмента, восстановления первоначальных параметров, задания рамки.

*Клиентские карты изображений*. Возможно автоматическое создание уменьшенной копии (thumbnail) для предварительного просмотра изображения. Редактор в этом случае автоматически формирует гиперссылку на исходный файл изображения и представляет на странице уменьшенную копию. Интересным свойством является выделение областей на изображении, в которых можно задавать гиперссылки. Например, можно задать круг, прямоугольник или область, ограниченную ломаной линией, при нажатии мышью, открывающей гиперссылку.

*Формы*. При работе с Web-страницами часто используются формы. Данные в них либо вводятся в текстовые поля вручную, либо осуществляется выбор из определенного множества значений (радиокнопки, поля со списками и т.д.). Как правило, в таких формах присутствуют кнопки посылки информации или сброса значений. Формы предназначены для интерактивного общения с посетителями сайта. *Анимация*. Благодаря FrontPage можно представлять на Web-страницах анимацию PowerPoint: эти объекты вставляются как элементы ActiveX или модули расширения. Для просмотра анимаций должен быть установлен проигрыватель анимаций PowerPoint (PowerPoint Animation Player),

определяющий при инсталляции тип браузера и устанавливающий соответствующий модуль расширения. *Использование Java-апплетов*. Java-апплеты - программы, написанные на языке программирования Java. Их использование позволяет повысить динамичность страницы. Java-апплеты платформенно независимы, их использование повышает безопасность информации. *Сценарии JavaScript.* Использование в Web-страницах языков сценариев (например JavaScript), открывает новые возможности. Для браузеров, поддерживающих JavaScript, можно реализовать чтение и редактирование элементов форм, выполнять обработку событий, взаимодействовать с браузером и манипулировать объектами. В FrontРage существует Мастер сценариев, позволяющий генерировать сценарии в интерактивном режиме. Основной принцип работы с мастером состоит в том, что выбираются объект и связанное с ним событие, а затем определяется действие, совершаемое при наступлении этого события. После завершения работы мастера в HTML-код вставляется фрагмент на языке скрипта, а на странице на месте вставки появляется соответствующий значок.

#### **3.6 Подготовка мультимедийных изданий в Micromedia Director**

Изначально данный пакет был задуман разработчиком как средство подготовки файлов компьютерной анимации. Однако постепенно он сделался одним из основных средств для разработки мультимедиа-изданий. Пакет базируется на концепции обработки последовательности экранных кадров, причем эта последовательность может быть как линейной, так и произвольной. Для работы с кадрами существует специальное монтажное окно, содержащее всю необходимую информацию о каждом объекте, находящемся в текущем кадре, так и о движении от одного кадра к другому. В пакете предусмотрено несколько встроенных редакторов для работы с отдельными видами издательской информации. В частности, имеется текстовый редактор, предоставляющий определенные возможности оформления текстов. Помимо выбора гарнитуры и кегля шрифта, предусмотрены стандартные средства форматирования абзаца, а также кернинг. Возможно преобразование текста в графический объект, что позволяет применить к текстовому блоку стандартные преобразования векторной графики, такие как поворот, наклон и зеркальное отражение. Пакет поддерживает возможность импорта текста в стандартных форматах: TXT, RTF, HTML и пр. Предусмотрена также возможность включения в разрабатываемый проект дополнительных шрифтовых гарнитур и отдельных символов.

 Исходная ориентация пакета на компьютерную графику и цифровую анимацию определяет поддержку им практически всех основных форматов графических файлов. В пакете предусмотрены два различных графических редактора: растровой и векторной графики, каждый из которых использует отдельные диалоговые окна и работает со своими объектами, т. е. графическими файлами соответствующих форматов.

 Ориентация пакета на подготовку мультимедийных изданий определила наличие разнообразных средств для управления кадрами и порядком их следования, создания связей и гиперссылок, контроля свойств объектов. Пакет Director представляет собой чрезвычайно большую систему с сотнями экранов и диалоговых окон, огромным числом различных параметров, команд меню и «быстрых» клавиш.

 Пакет Macromedia Director позволяет создавать электронные издания практически любой степени сложности и насыщенности медиа-фрагментами различного типа. Процесс создания мультимедийного издания включает в себя ряд последовательных этапов, основные из которых перечислены ниже. Начальный этап включает в себя определение целей проекта, его аудитории и общей концепции. Этот этап существенно влияет на общую концепцию проекта, используемый в нем пользовательский интерфейс и особенности подачи текстового и графического материала, анимации и звуковых фрагментов. Разработка интерфейса должна учитывать средства

воспроизведения материалов проекта: для индивидуального пользователя они существенно отличаются по сравнению с теми, которые используют для групповой работы и воспроизведения материалов на специальном компьютерном проекторе. Даже в последнем случае интерфейсы могут варьироваться в зависимости от размеров учебной аудитории и количества слушателей и зрителей. На этом этапе следует выбрать фоновый тон или рисунок - в простейшем случае это может быть белый экран, а также тип, количество и размещение в рабочей области элементов управления и средств навигации. Для экономии места в большинстве случаев используют всплывающие панели управления, вызываемые по требованию пользователя.

 Если основу проекта составляет видеофильм или анимация, то при их демонстрации следует использовать максимальную часть рабочей области экрана, и фреймовая структура в этом случае нецелесообразна. В то же время, исходный интерфейс может быть основан на структуре с двумя или тремя фреймами, в одном из которых постоянно присутствует содержание издания. Значительная часть усилий при работе над таким проектом связана с разработкой и реализацией сценария мультимедийного издания. Здесь можно выделить процесс создания общего сценария и обработку отдельных видеорядов или видеопоследовательностей, каждая из которых раскрывает определенную тему. Точно так же следует тщательно продумать переходы от одного тематического видеоряда к другому. Исходный сценарный план или вступительная часть издания должны включать в себя четыре основных экрана:

• заставка с приветствием и исходными навигационными кнопками;

• информация о программе;

• сообщение об авторах данного мультимедийного издания и других работниках, принявших участие в его подготовке и редактировании;

• содержание издания, включающее в себя список иллюстраций, а также аудио- и видеопоследовательностей.

В начало издания следует включить описание используемых в нем

навигационных средств, таких, как кнопки перехода на страницы, кнопки вызова помощи, содержания и оглавления.

 Следующий этап работы - это импорт и подготовка новых изображений и текстовых фрагментов. Когда изображение просматривается в окне программы Director, оно может быть также обработано в окне редактора растровой или векторной графики. Это окно годится и для создания новых изображений. Когда элемент закончен, его внешний вид на сцене можно изменить с помощью наложения, смешивания и цвета. Кроме того, к изображениям можно применять форматные преобразования. Пакет позволяет применять такие преобразования не только к графическим объектам, но и к текстовым.

 Для создания анимации изображение нужного объекта переносится в окно партитуры. При анимировании необходимо задать начальное и конечное положение объекта на экране (размеры, положение, угол наклона, цвет), все необходимые промежуточные преобразования выполняются автоматически. Можно управлять траекторией его перемещения, задавая ее на экране в виде кривой.

 После окончания работы над проектом можно преобразовать его в независимый модуль для последующего воспроизведения вне среды разработки. Пакет предоставляет возможность создания независимого модуля трех видов:

• Приложение для воспроизведения в среде Microsoft Windows. Для создания такого модуля необходимо выбрать в секции меню File команду Create Projector.

• Shockwave-модуль, который воспроизводится с помощью браузера как с локального диска, так и с Web-сервера. Для создания такого модуля в секции меню File следует выбрать команду Publish/Shockwave. • Java-объекта, для воспроизведения также с помощью браузера. Для создания такого модуля необходимо в секции меню File выбрать команду Publish/Java.

Заключительная стадия работы над любым проектом - это его тестирование. Первый этап тестирования проводится с целью обнаружения и исправления ошибок и недоработок. Следующий этап тестирования на компьютерах разного типа ставит целью определение минимальной конфигурации компьютера для качественной работы с данным мультимедийным изданием. После окончания тестирования осуществляется публикация подготовленного издания путем его записи на компакт-диск с однократной записью на соответствующем оборудовании.

#### Заключение

Процесс информатизации образования предполагает использование компьютерных технологий в учебном процессе. Быстрыми темпами происходит внедрение ЭУ в процесс обучения. Стремительное развитие науки, техники и культуры приводит к быстрому устареванию информации, особенно в такой области, как информатика. Разработка ЭУ во многом может способствовать решению проблемы обновления и актуализации учебного материала, а также своевременного обеспечения обучающихся необходимыми учебными пособиями.

При создании ЭУ необходимо соблюдать определенные требования: психофизиологические; требования к ЭУ как к дидактическому материалу; требования к ЭУ как к средству информационных технологий.

Основные этапы создания ЭУ: определение целей и задач ЭУ; разработка структуры учебника; разработка содержания по отдельным темам; сценариев отдельных структур  $\Im Y$ ; подготовка программирование; апробация; корректировка содержания учебника по результатам апробации; подготовка методического пособия для пользователя.

Как средства создания ЭУ можно использовать: традиционные языки программирования, инструментальные средства обшего назначения. средства мультимедиа, гипертекстовые средства. В данной работе описаны назначения и общая характеристика гипертекстовых средств - HTML, PHP, VRML, Dreamweaver, FrontPage, а также средства JavaScript, подготовки мультимедийных изданий - Macromedia Director...

ЭУ не только предоставляет обучающие ресурсы каждому обучающемуся, но и открывает учителю широкие возможности для индивидуального подхода к каждому учащемуся, позволяет развить его потенциальные способности.

### **Список литературы**

1. Вуль В.А. Электронные издания: Учебник. М.-СПб.: Изд-во «Петербургский институт печати», 2001. – 308 с.

2. Гасов В. М., Цыганенко А. М. Методы и средства подготовки электронных изданий: Учебное пособие. — М.: МГУП, 2001. — 735 с.: ил.

3. Горбушин А.Г. Создание электронного учебника по информатике как одна из форм активизации учебно-познавательной деятельности школьников. [http/ [/www.school6@glazov.net\]](mailto:/www.school6@glazov.net).

4. Дистанционное обучение: Учебное пособие / Под ред. Е.С.Полат.— М.: Гуманит. изд. центр ВЛАДОС, 1998.— 192 с.

5. Зайнутдинова Л.Х. Создание и применение электронных учебников. Астрахань: Изд. ЦНТЭП, 1999.

6. Засыпкина Е.В., Найденова О.В. Электронные учебники как способ организации дистанционного образования // Сборник статей III Международной научно-методической конференции «Современные проблемы преподавания математики и информатики», 15-18 мая 2006 года. – Волгоград: Перемена, 2006. – 564с.

7. Зимина О.В., Кириллова А.И. Рекомендации по созданию электронного учебника. – Электронный курс

[http://www.academiaxxi.ru/Meth\_Papers/AO\_recom\_t.htm].

8. Иллюстрированный самоучитель по Dreamweaver MX [www.knigka.info].

9.Лаптева С.В. Требования к проектированию мультимедийных обучающих систем // Сборник тезисов Международной конференции «Проблемы математического образования и культуры», 22-24 октября 2003 года. – Тольятти: ТГУ, 2003. – 240с.

10. Г.А.Сарпыкина Электронный учебник – современное средство обучения. Информационно-коммуникационные технологии в школе. Электроннометодическое обеспечение школьного образовательного процесса [http://www.websib.ru/ites/2003/06-01.htm]

11. Сербин В. Технология создания анимационно-мультипликационных проектов и интерактивно-мультимедийных приложений, применяемых при разработке электронных учебно-методических комплексов в учебном процессе.[www.nbuv.gov.ua]

12. Солоницын Ю., Холмогоров В. Интернет. Энциклопедия. 3-е изд. – СПб.: Питер, 2003. – 592 с.

13. Суслов В.А. Электронный учебник: Необходимость концептуального проектирования формы и содержания // Сборник материалов Международной научной конференции «Информатизация обучения математике и информатике: педагогические аспекты», 25-28 октября 2006 года. – Минск: БГУ, 2006. – 499с.

14. Яковенко Т.В., Пустовалов И.В. Обзор требований к созданию электронного учебника. [www.nbuv.gov.ua]